## **Boucle de contrôle**

→ Ouvrez le fichier "[Controle.sb2](http://joly.vince.free.fr/Manuel_Algo/Source/Controle.sb2)"

Le but de cette activité est de contrôler le lutin tel que décrit dans [la vidéo](http://joly.vince.free.fr/Manuel_Algo/Video/Controle.mp4) ci-dessous.

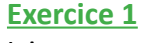

Ici, on ne pourra pas utiliser les écouteurs habituels "Quand ... est cliqué" et cela pour plusieurs raisons:

- Le déplacement doit être sans à-coup: il faut déplacer le lutin de manière continue si la touche est enfoncée.
- Il faut pouvoir tester l'appui simultané de plusieurs touches pour, par exemple, sauter dans une direction donnée.

C'est pour cela que nous allons utiliser une fonctionnalité propre à Scratch: **la boucle de contrôle.** Il s'agit ici de tester au sein d'une boucle infinie si certaines touches sont pressées et d'agir en conséquence.

 $\rightarrow$  Complétez la boucle comme ci-contre:

 Ici, le programme teste si la flèche droite est pressée de manière continue. Si c'est le cas, le lutin s'oriente vers la droite et avance de 10.

- $\rightarrow$  Complétez la boucle pour tester et agir si la flèche gauche est pressée.
- $\rightarrow$  Complétez la boucle pour que le lutin saute si la barre d'espace est pressée. Le lutin agira alors de la sorte:
	- On ajoute 10 à son ordonnée et cela répété 5 fois: le lutin monte progressivement.
	- On retire ensuite 10 à son ordonnée et cela répété 5 fois: le lutin descend progressivement.

Il faudrait à présent que le lutin change de costume lors de ses déplacements.

→ Complétez la boucle pour que le lutin bascule son costume si n'importe quelle touche est pressée.

touche flèche droite pressée? ou touche flèche gauche pressée?

touche n'importe quel pressée?

## **Exercice 2**

Le comportement du lutin n'est pas encore parfait : il ne saute que verticalement.

Il faudrait donc lui ajouter une avancée lors d'un saut oblique.

avancer de  $\omega$ 

Plus précisément, lors d'un saut, à chaque fois qu'il monte de 10, il faut le faire avancer de 10 si la touche droite

ou gauche est pressée.

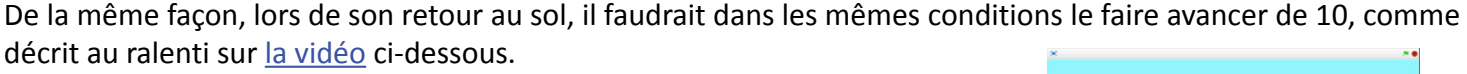

 $\rightarrow$  Complétez le script pour que le lutin puisse faire un saut oblique.

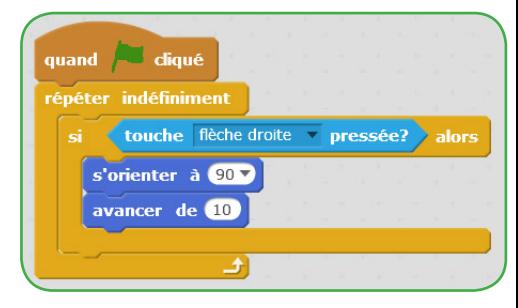

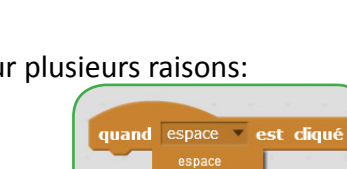